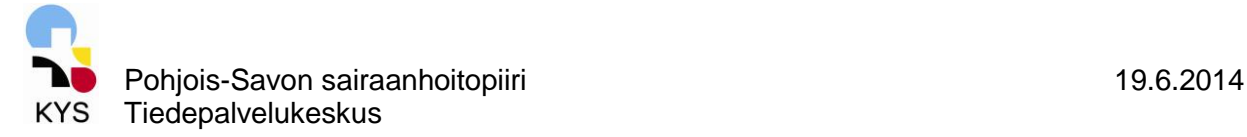

# **OHJE CLINICAL TRIALS -REKISTERIIN**

- Osoite rekisterin sivustolle:<https://register.clinicaltrials.gov/>

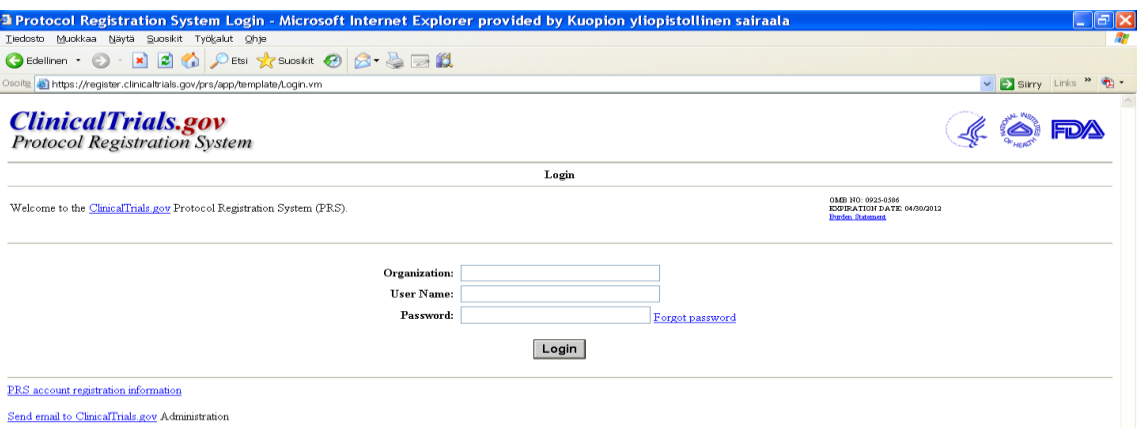

- **Organization:** KuopioUH
- **Username:** käyttäjätunnuksen saat Tiedepalvelukeskuksesta, kun olet rekisteröimässä tutkimustasi rekisteriin.
- **Password:** salasana tulee automaattisena viestinä sähköpostiisi, kun käyttäjätunnus on aktivoitu. Salasana on syytä vaihtaa heti, kun kirjaudut ensimmäisen kerran rekisteriin.
- Paina kirjautumistietojen jälkeen "Login"
- Kirjauduttuasi ohjelmaan avautuu päävalikko:

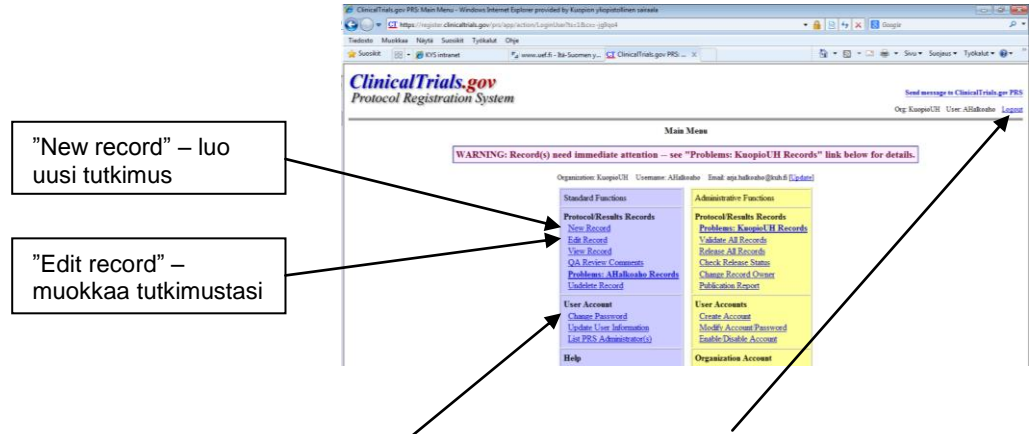

- kun olet kirjautumassa ulos ohjelmasta, valitse "Logout".
- salasanan vaihto: "Change password"
- osiosta Protocol/Results Records pääset lisäämään/muuttamaan/katsomaan oman tutkimuksesi tietoja
- jokaisen täydennettävän osion kohdalla pääsee klikkaamaan selityksen (esim. Brief Title) auki, jossa on kerrottu, mitä kohdassa halutaan kerrottavan

# HUOMIO!

TÄMÄ OHJE ON TEHTY INTERVENTIO-TUTKIMUKSEN NÄKÖKULMASTA. MIKÄLI KYSEESSÄ ON OBSERVATIONAALINEN TUTKIMUS, REKISTERISSÄ ON HIEMAN POIKKEAVUUKSIA. OHJETTA VOI KÄYTTÄÄ SOVELTAEN SISÄLLÖN OSALTA.

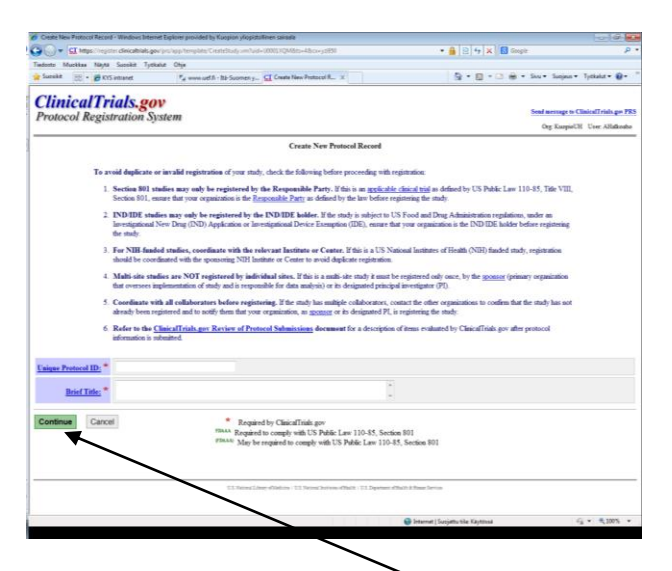

- **kaikki punaisella tähdellä merkityt kentät on täytettävä**
- kun kentät täytetty, paina "Continue"
- **Unique Protocol ID:** Tutkimuksen tutkimustunnus + "KUH", esim: **KUH**5001000.
- **Brief Title:** tutkimuksen lyhyt nimi

Näkyviin ilmestyy tarkastuslista **Protocol: Study Identification →** paina OK

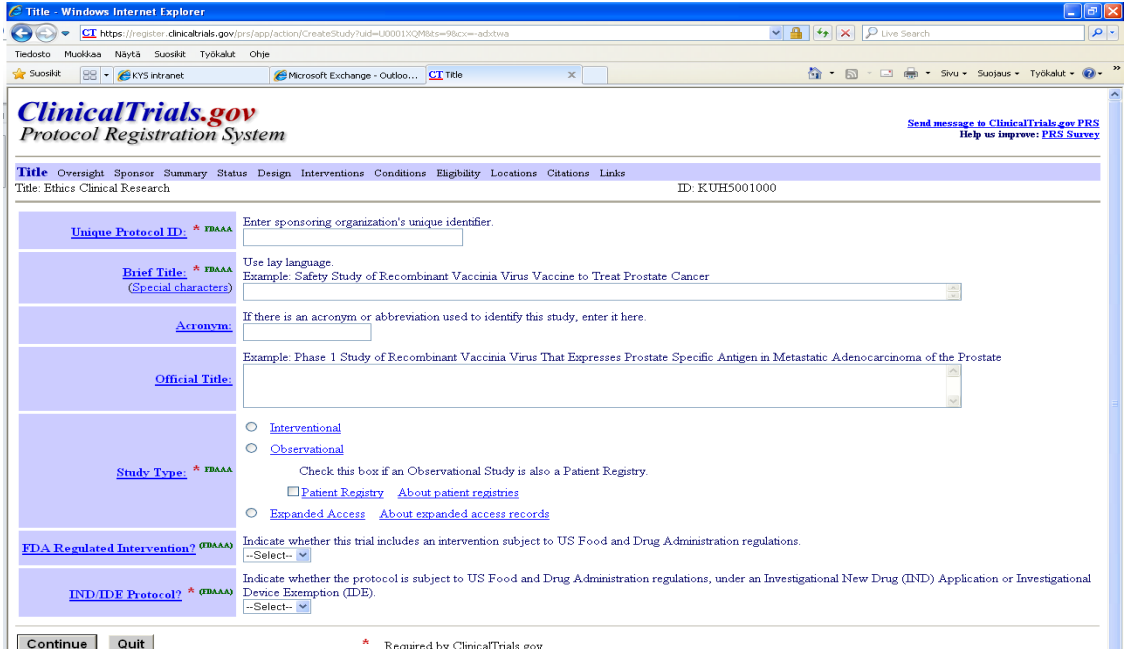

- **Acronym:** tarvittaessa tutkimuksen lyhenne/kirjainyhdistelmä (esim. tutkimuksen nimen sanojen 1. kirjaimet)
- **Official Title:** tutkimuksen virallinen nimi
- **Study Type:** tutkimuksen tyyppi
- **FDA Regulated Intervention:** täytetään tarvittaessa, mikäli US Food and Drug Administrationin säädökset säätelevät tutkimusta (section 351 of the Public Health Service
- Act or any of the following sections of the Federal Food, Drug and Cosmetic Act: 505, 510(k), 515, 520(m), and 522.). Valitse Yes/No
- **IND/IDE Protocol:** täytetään vain, mikäli tutkimuksessa kehitetään mm. uusia lääkkeiden annostelulaitteita, jotka ovat US Food and Drug Administrationin säädösten alaisia.

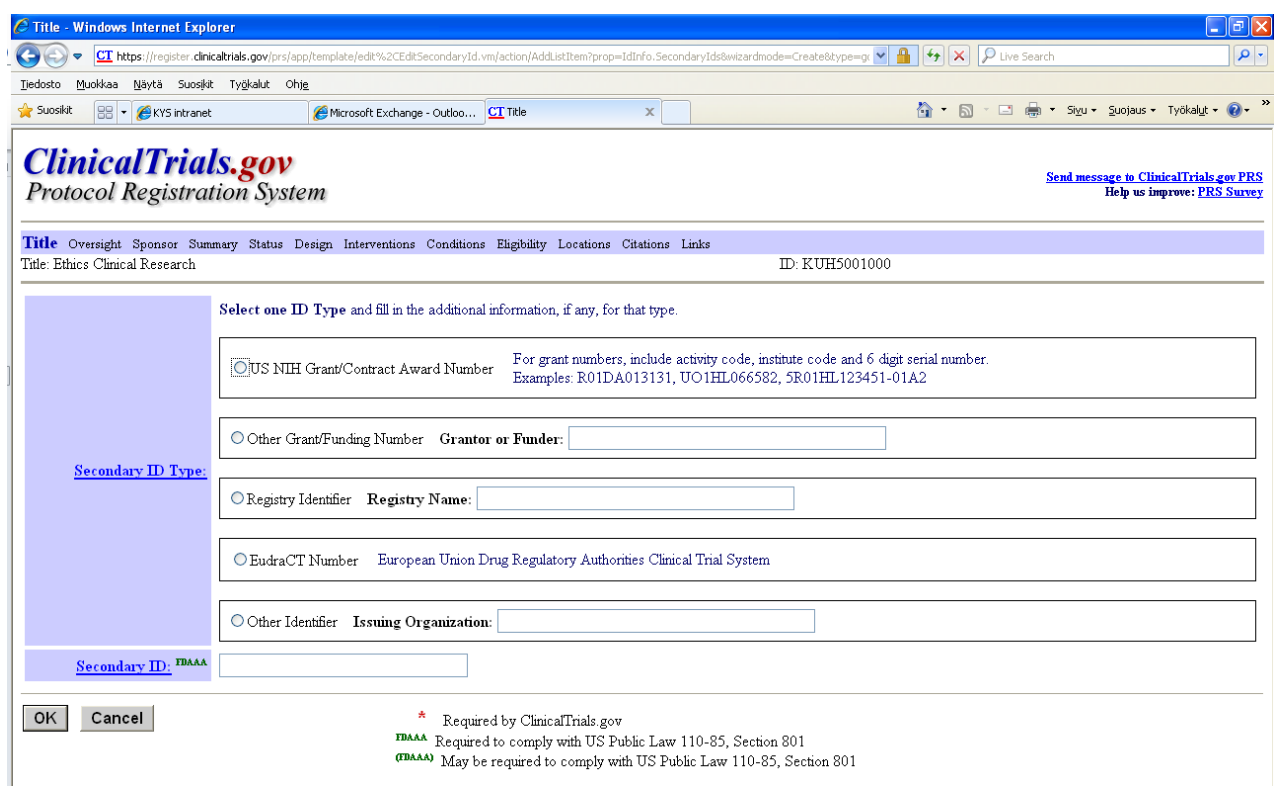

- Secondary ID type valitaan tutkimuksen mukaisesti
- Secondary ID (esim. EudraCt-numero tai rahoituspäätösnumero)

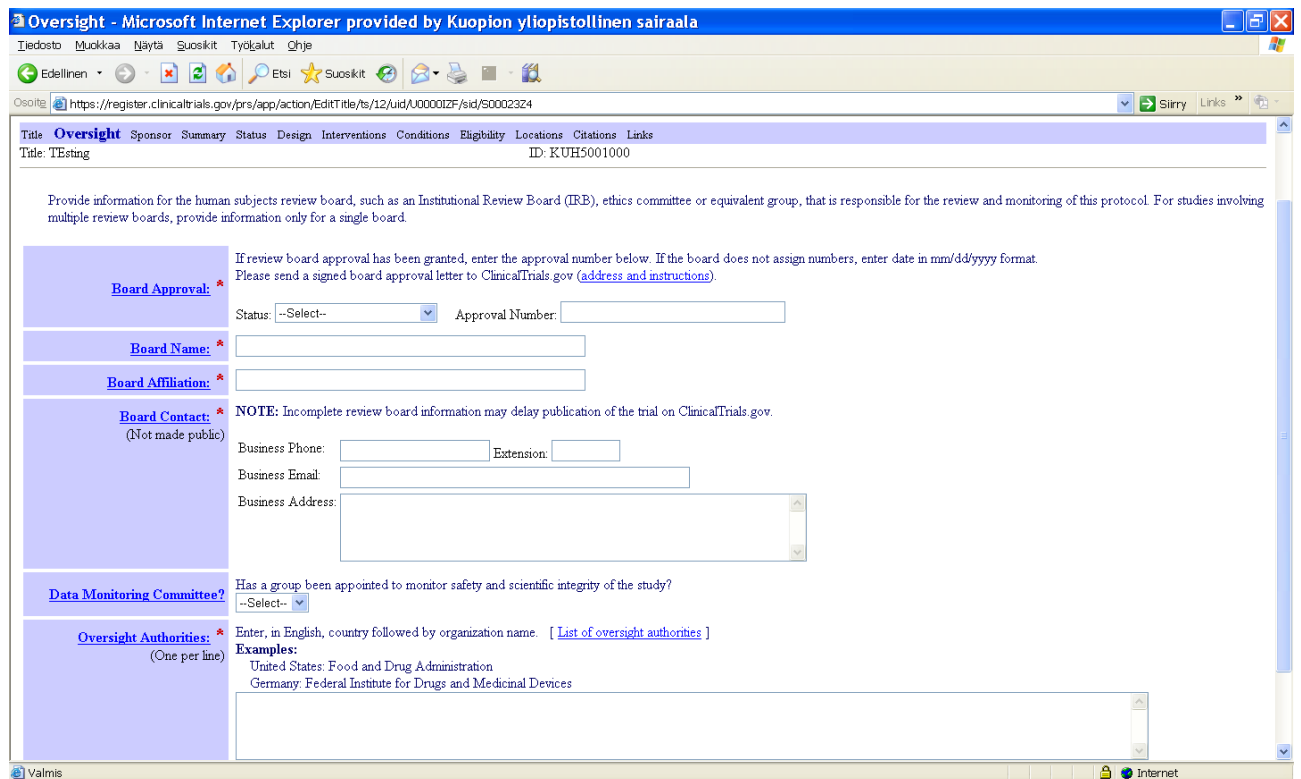

- Board Approval:
	- Status -kohta: tutkimuksen tila ko. hetkellä (esim. submitted, approved)
	- Approval Number -kohta: tutkimuseettisen toimikunnan lupanumero, esim. 111/2001
- Board Name: Research Ethics Committee, Hospital District of Northern Savo, Finland
- Board Affiliation: Research Ethics Committee, Hospital District of Northern Savo, Finland
- Board Contact: Tiedepalvelukeskus täyttää ko. kohdan
- Data Monitoring Committee: tämä kohta täytetään yleensä lääketutkimuksissa
- Oversight Authorities: tähän kohtaan luvan antaneet ministeriöt (rekisteritutkimukset) tai Fimea (lääketutkimukset). Mikäli kyseessä ei ole lääketutkimus, (esim. hoitotieteellinen tutkimus) mainitaan tässä tutkimuseettinen toimikunta

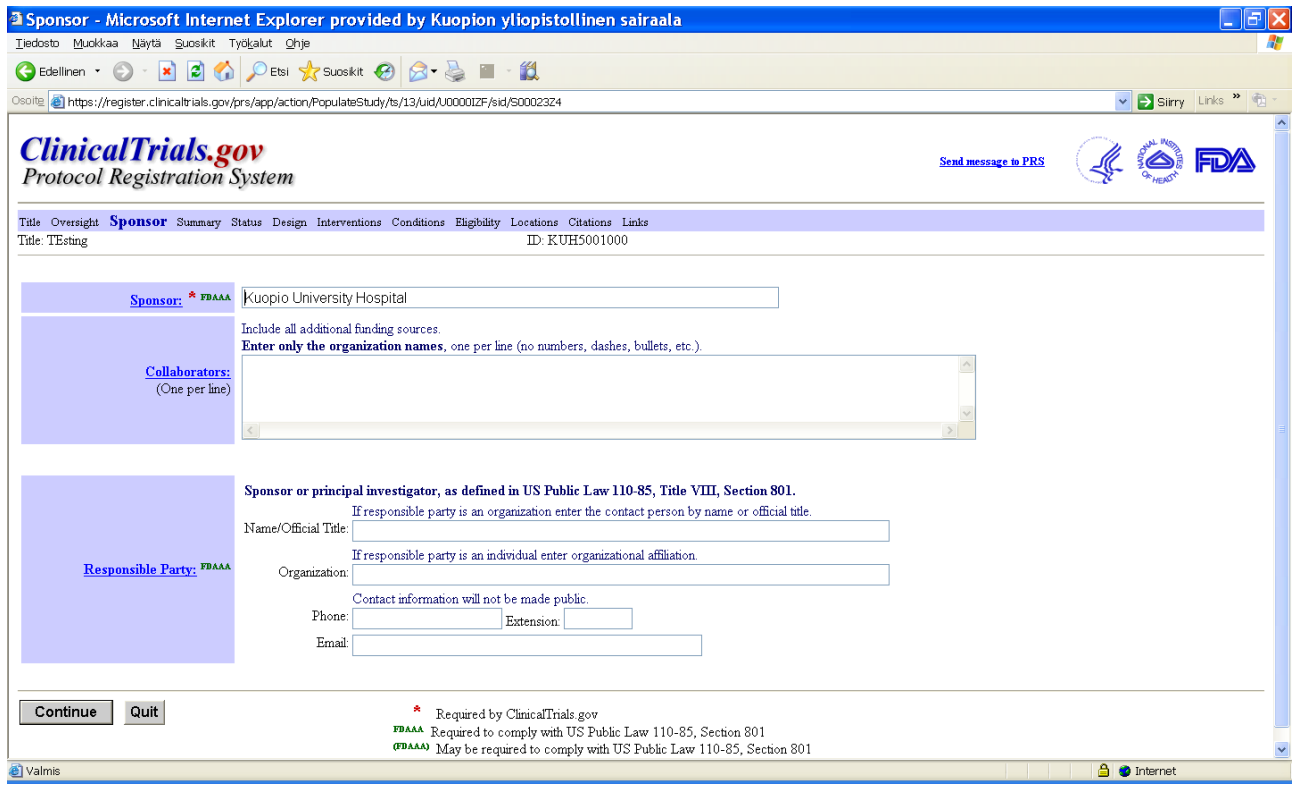

- Sponsor: sponsoriksi laitetaan Kuopio University Hospital (tulee yleensä automaattisesti, jos tieto syötetty jo aiemmin)
- Collaborators: mahdolliset yhteistyötahot, joita mukana tutkimuksessa
- Responsible Party: tähän kohtaan tulee tutkimuksesta vastaavan henkilön nimi, organisaatio (Kuopio University Hospital), puhelinnumero kansainvälisessä muodossa (+ 358 17 ….) sekä sähköpostiosoite.

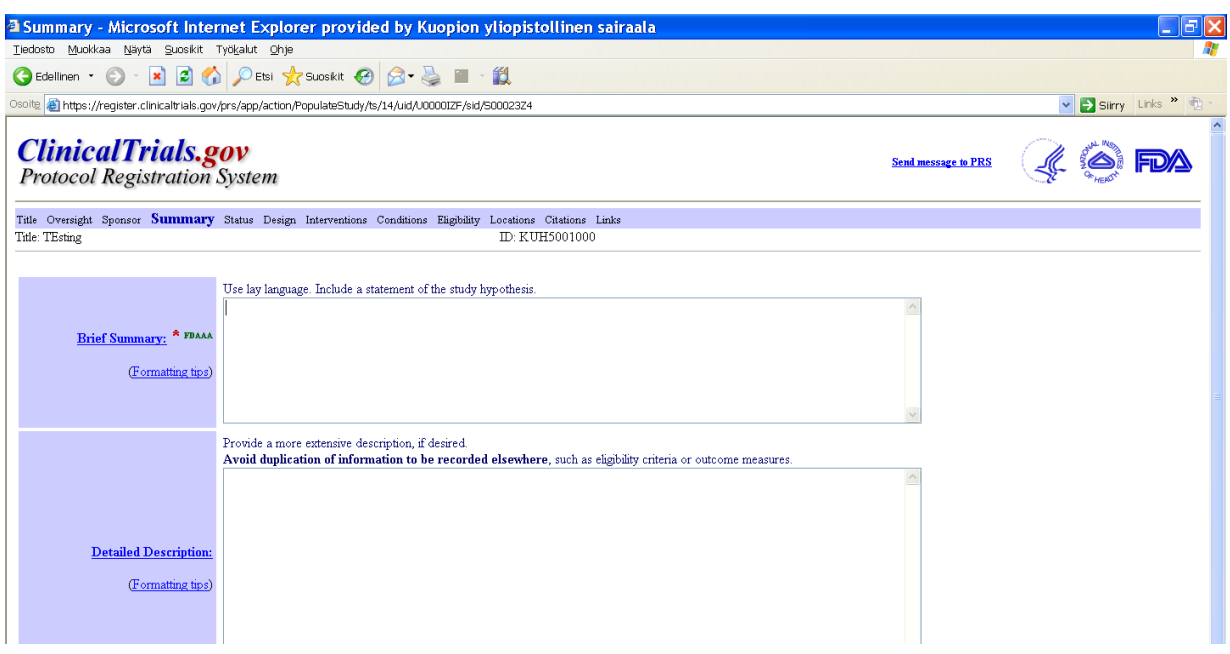

- Brief Summary: lyhyt tiivistelmä tutkimuksesta (tutkimuksen tarkoitus).
- Detailed Description: ko. kohtaa voi täydentää tarvittaessa kuvaamalla tutkimussuunnitelmaa tarkemmin. Kohtaa ei kuitenkaan ole pakko täyttää.

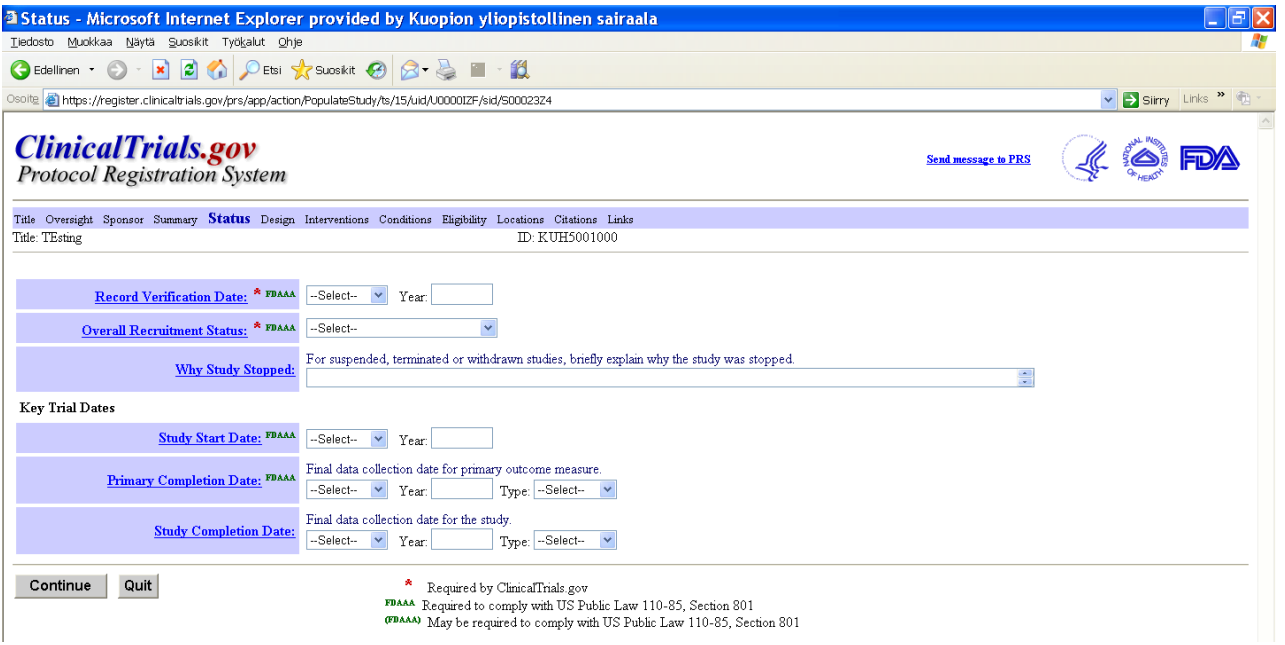

- Record Verification Date: päivämäärä, jolloin tutkimuksen tila on päivitetty edellisen kerran.
- Overall Recruitment Status: tutkimuksen rekrytointivaiheen tilanne (esim. ei rekrytointia vielä / rekrytoidaan)
- Study Start Date: päivämäärä, jolloin tutkimukseen ilmoittautuminen alkaa
- Primary Completion Date: vaaditaan päivämäärä, jolloin tiedot tutkimukseen kerätty, "Select" -kohdassa on kerrottava, onko kyseessä todellinen vai arvioitu päivämäärä
- Study Completion Date: tutkimustietojen (oletettu) lopullinen keräyspäivämäärä.

#### Jos kyseessä on observational study – täytä seuraava osio. Interventio-tutkimuksissa tätä kohtaa ei tule.

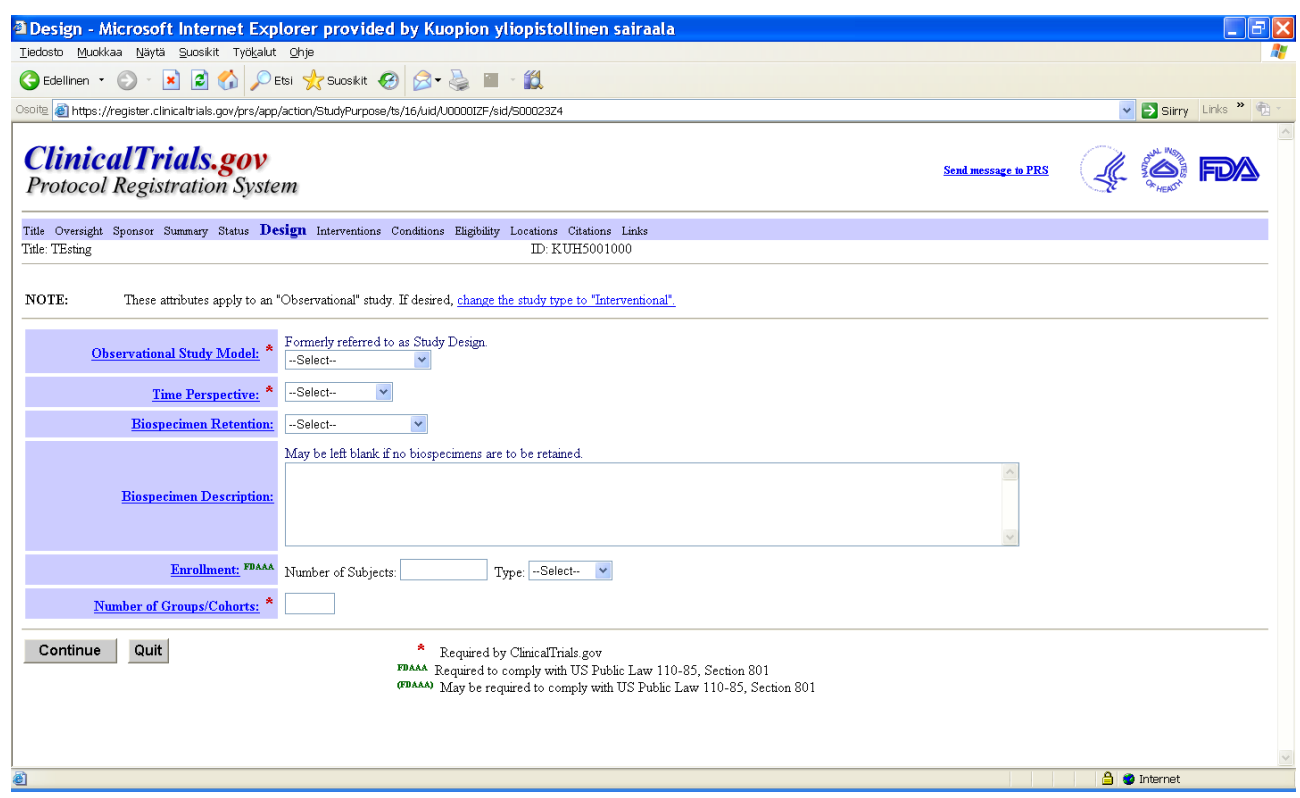

- Observational Study Model: valitse tutkimuksellesi sopivin vaihtoehto alasvetovalikosta (minkä tyyppisestä tutkimuksesta on kyse)
- Time Perspective: tutkimukseen ilmoittautumisen aikajakso. Valitse vaihtoehto alasvetovalikosta.
- Enrollment: tutkittavien määrä sekä tyyppi (todellinen vai arvioitu määrä)
- Number of Groups/Cohorts: merkitse ko. kohtaan, kuinka monta ryhmää tutkimuksessa on mukana. Kenttä on pakollinen.

#### Tämä osio esiintyy interventiotutkimuksissa.

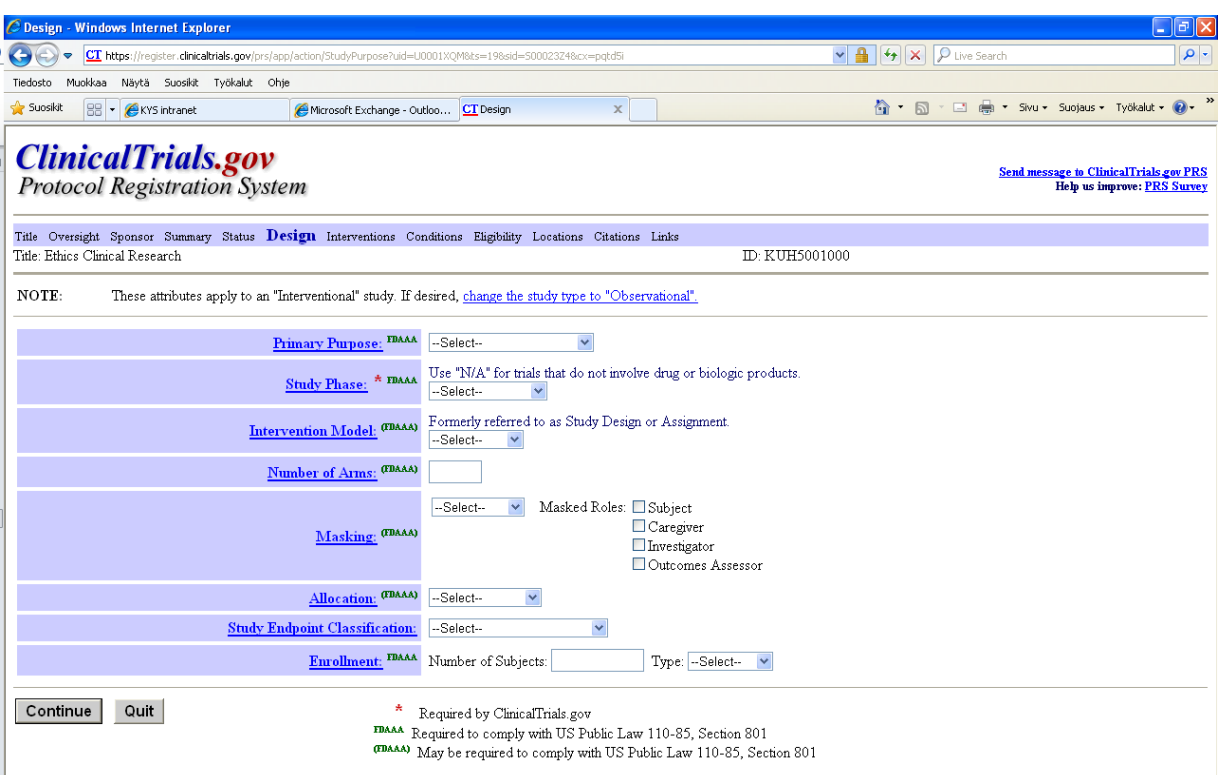

- Primary purpose: valitse alasvetovalikosta, mikä on tutkimuksen tarkoitus. Pakollinen kenttä!
- Study Phase: valitse alasvetovalikosta, minkä faasin tutkimus on kyseessä. Pakollinen kenttä!
- Intervention Model: tutkimuksen tyyppi (onko kyseessä yhden vai useamman ryhmän tutkimus jne.). Pakollinen kenttä!
- Number of Arms: tutkimukseen osallistuvien ryhmien määrä. Pakollinen kenttä!
- Masking: alasvetovalikosta voit valita tarvittaessa tutkimuksesi sokkoutusluokan. Onko kyseessä esim. kaksoissokkoutettu tutkimus?
- Allocation: valitse alasvetovalikosta tutkimuksesi ryhmien jako. Onko kyseessä esim. satunnaistettu tutkimus? Kohta ei ole pakollinen.
- Study Endpoint Classification: valitse alasvetovalikosta, miten tutkimuksesi tulokset/seuraukset on tarkoitus arvioida
- Enrollment: tutkimukseen osallistuvien määrä. Osallistujien määrää kannattaa päivittää tutkimuksen aikana. Type –kohtaan valitaan joko oletettu (Anticipated) tai todellinen (Actual) määrä. Viimeistään tutkimuksen loputtua/lopussa on osallistujien määrä syytä muuttaa todelliseksi. Pakollinen kenttä!

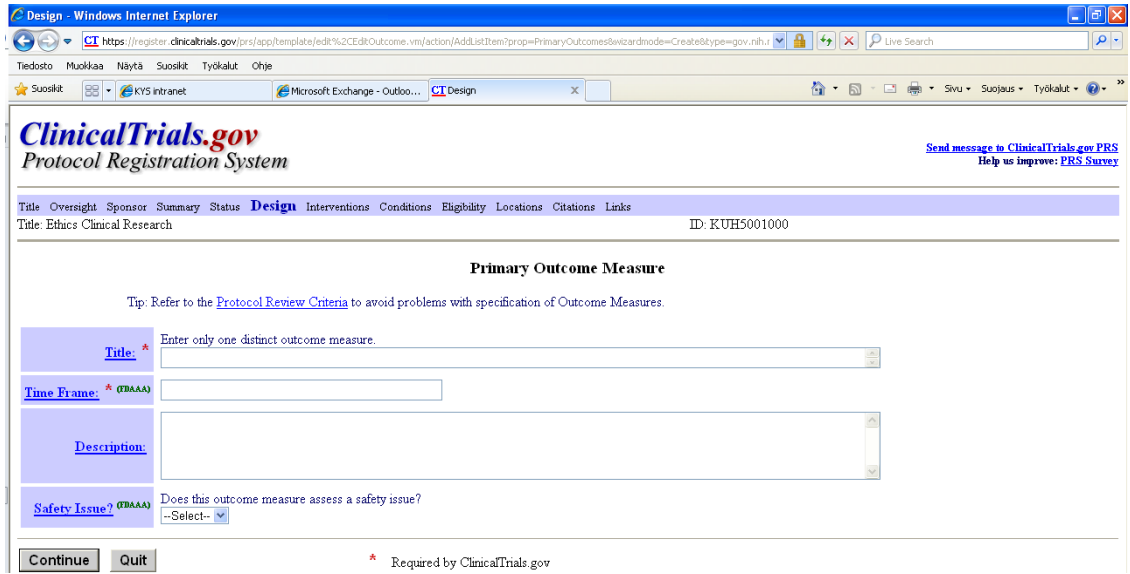

#### **Primary Outcome measures: tekijät joilla mitataan intervention vaikuttavuutta. Päämuuttuja tähän kohtaan.**

- Title: Millä päämuuttujaa mitataan.
- Time Frame: tulosten seurannan arviointiin käytetty aika.
- Description: kuvaus muuttujasta, ei pakollinen
- Safety issues: tulosten seurannan turvallisuusluokittelu. Valitse: Yes/No

#### **Vaatii myös toissijaiset muuttujat**

## KUN VALITSET JÄRJESTELMÄSSÄ **ADD AN ARM**, TULEE SEURAAVA VALIKKO TÄYTETTÄVÄKSI:

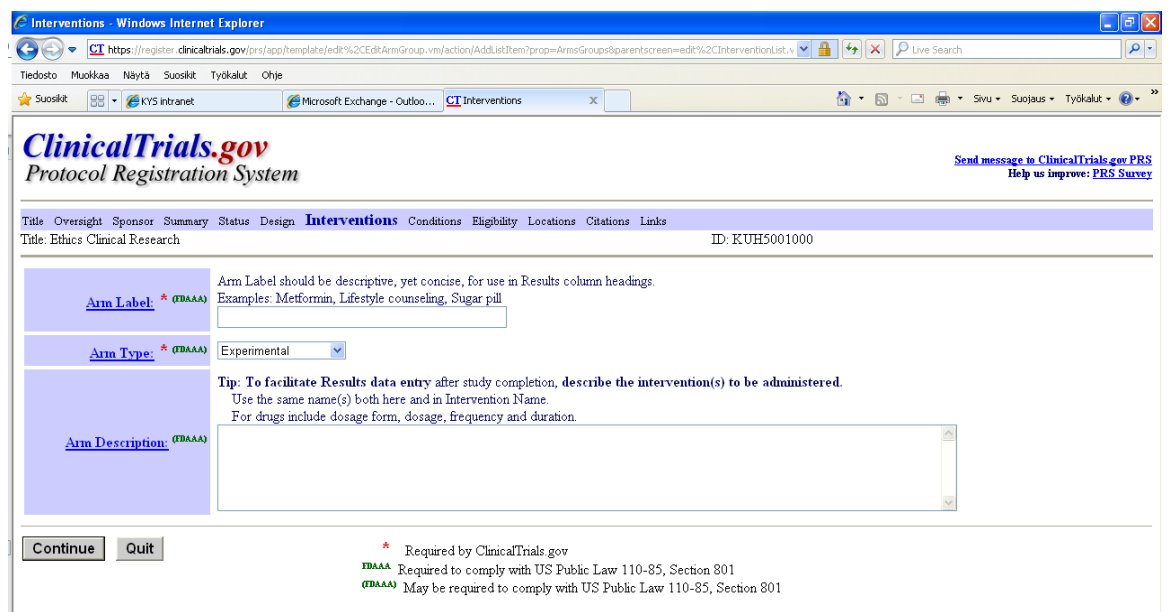

#### **Jos aikaisemmin olet laittanut tutkimukseen osallistuvien ryhmien määrän, täydennä ryhmien kuvaukset tässä vaiheessa.**

- Arm Label: Ryhmän lyhytnimi (esim. lääkeryhmä, elämäntapaneuvonta ryhmä jne)
- Arm Type: Katso alasvetovalikosta
- Arm Description: lyhyt kuvaus ryhmästä

#### KUN VALITSET JÄRJESTELMÄSSÄ **ADD AN INTERVENTION**, TULEE SEURAAVA VALIKKO TÄYTETTÄVÄKSI:

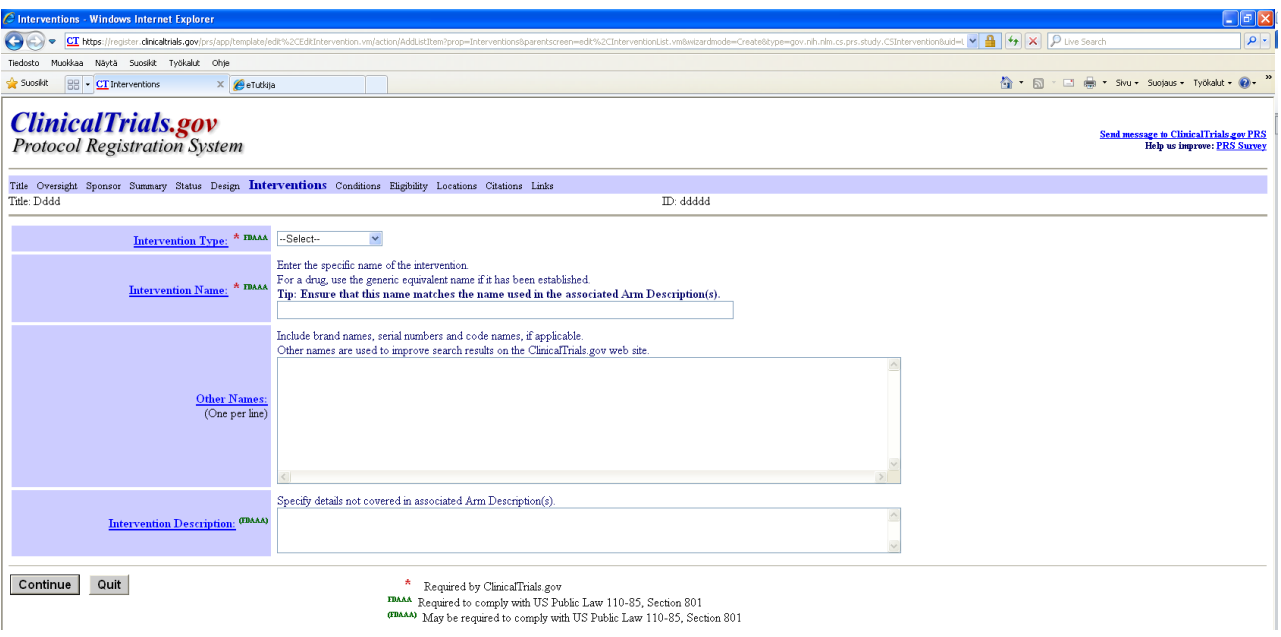

- Intervention Type: valitse alasvetovalikosta
- Intervention Name: kyseessä lääkkeet → geneerinen nimi. Muissa tapauksissa →lyhyt kuvaava nimi.
- Other Names: luetteloi muut nimet, joilla interventio on tunnistettavissa (esim. lääkkeen tuotenimi). Näiden nimien avulla parannetaan hakumahdollisuutta rekisterissä (ClinicalTrials.gov).
- Intervention Description: tarkemmat tiedot interventiosta.

Esimerkiksi:

interventions involving drugs may include dosage form, dosage, frequency and duration.

50 mg/m2, IV (in the vein) on day 5 of each 28 day cycle. Number of Cycles: until progression or unacceptable toxicity develops.

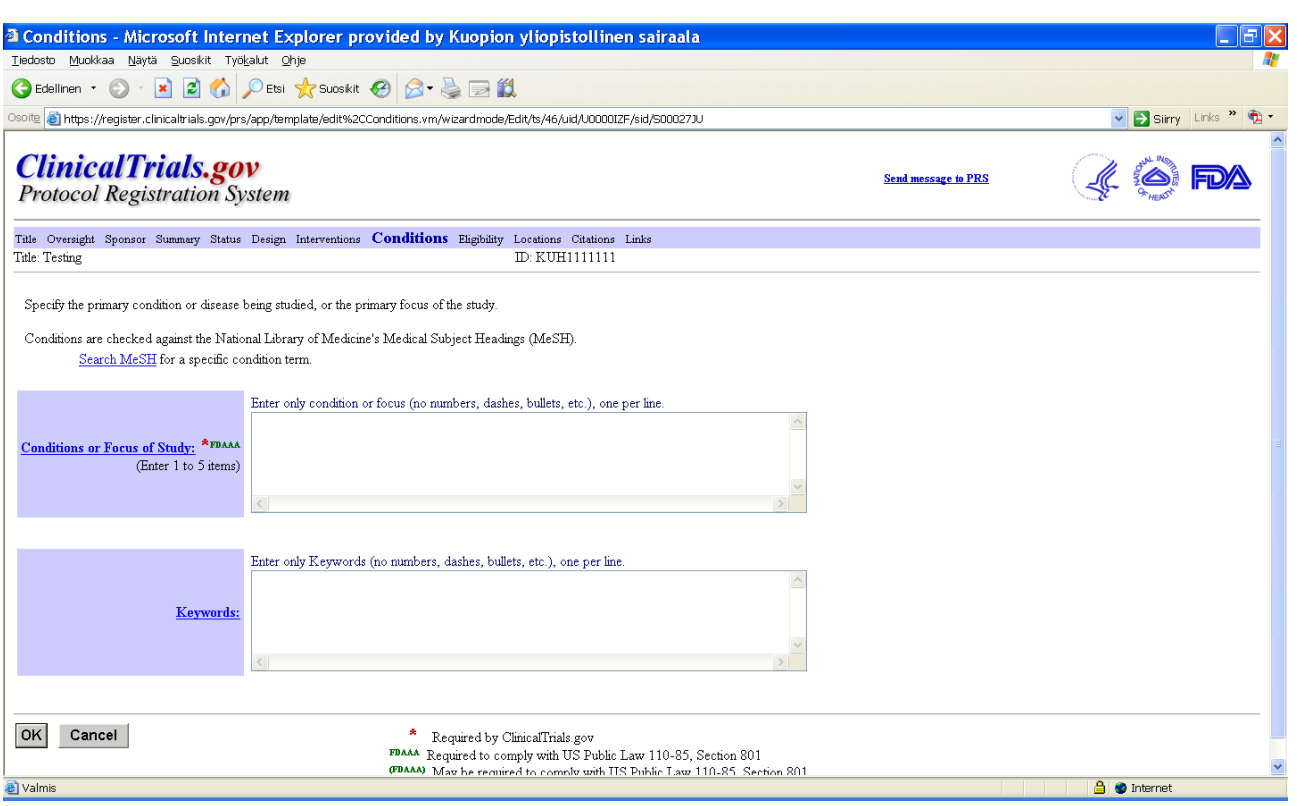

- Conditions or Focus of Study: tutkittava sairaus tai fokus
- Keywords: avainsanat, jotka parhaiten kuvaavat tutkimusta/tutkimussuunnitelmaa.

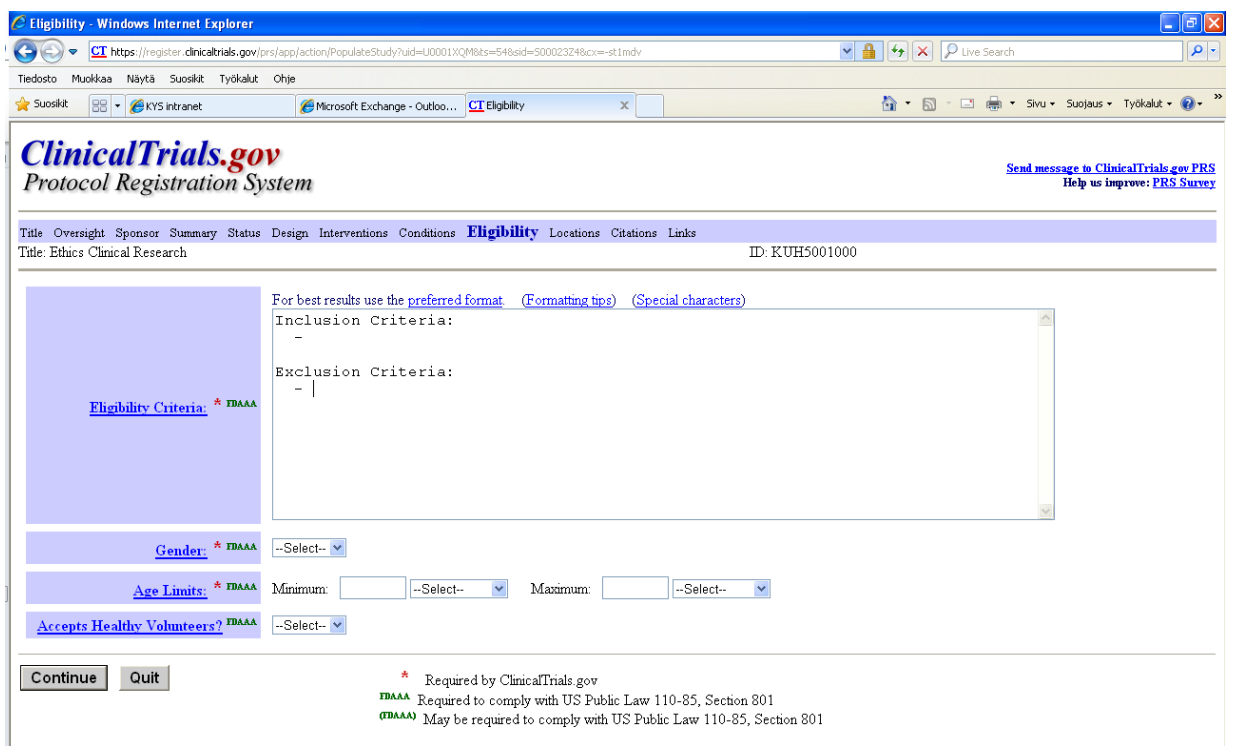

- Eligibility Criteria: kelpoisuusehdot. Tutkimuksen sisäänotto- ja poissulkukriteerit.
- Gender: valitse tutkimukseen osallistuvien tutkittavien sukupuoli. Mahdollisuus valita myös molemmat sukupuolet.
- Age Limits: tutkittavien ikäjakauma. Valitse "N/A (No Limit), mikäli tutkimuksessa ei ole asetettu ala- eikä yläikärajaa.
- Accepts Healthy Volunteers: tutkimuksessa mukana terveitä vapaaehtoisia. Yes/No.

# OBSERVATIIVISET TUTKIMUKSET:

- Study Population Description: täytetään vain havaintotutkimuksissa (observational). Valitse populaatio, josta tutkimusryhmät/kohortit valitaan (esim. primary care clinic, community sample, residents of a certain town).
- Sampling Method: täytetään vain havaintotutkimuksissa (observational). Valitse yksi/oikea vaihtoehto.

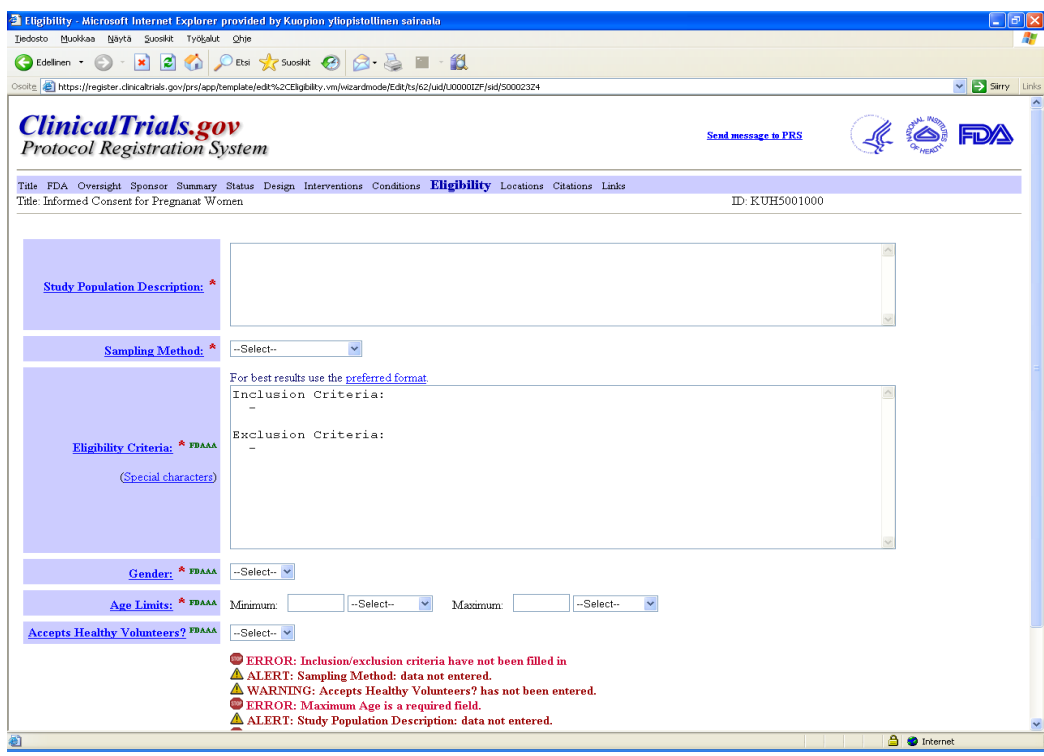

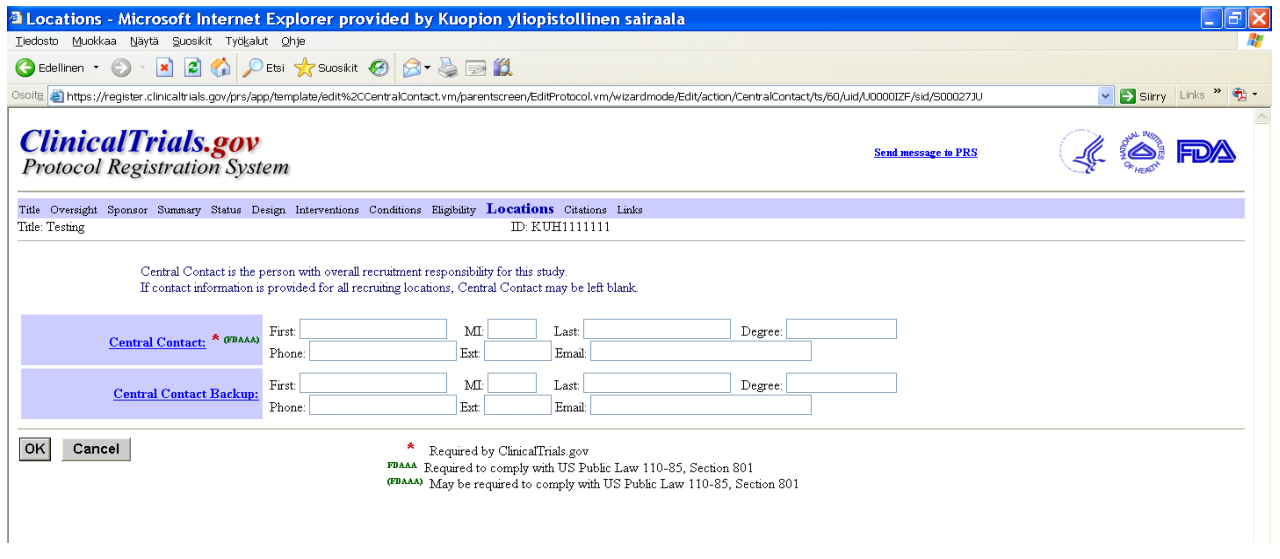

- Central Contact: tutkimuksesta vastaavan tutkijan tiedot
- Central Contact Backup: esim. tutkimuksessa mukana olevan tutkijan tai tutkimushoitajan tiedot

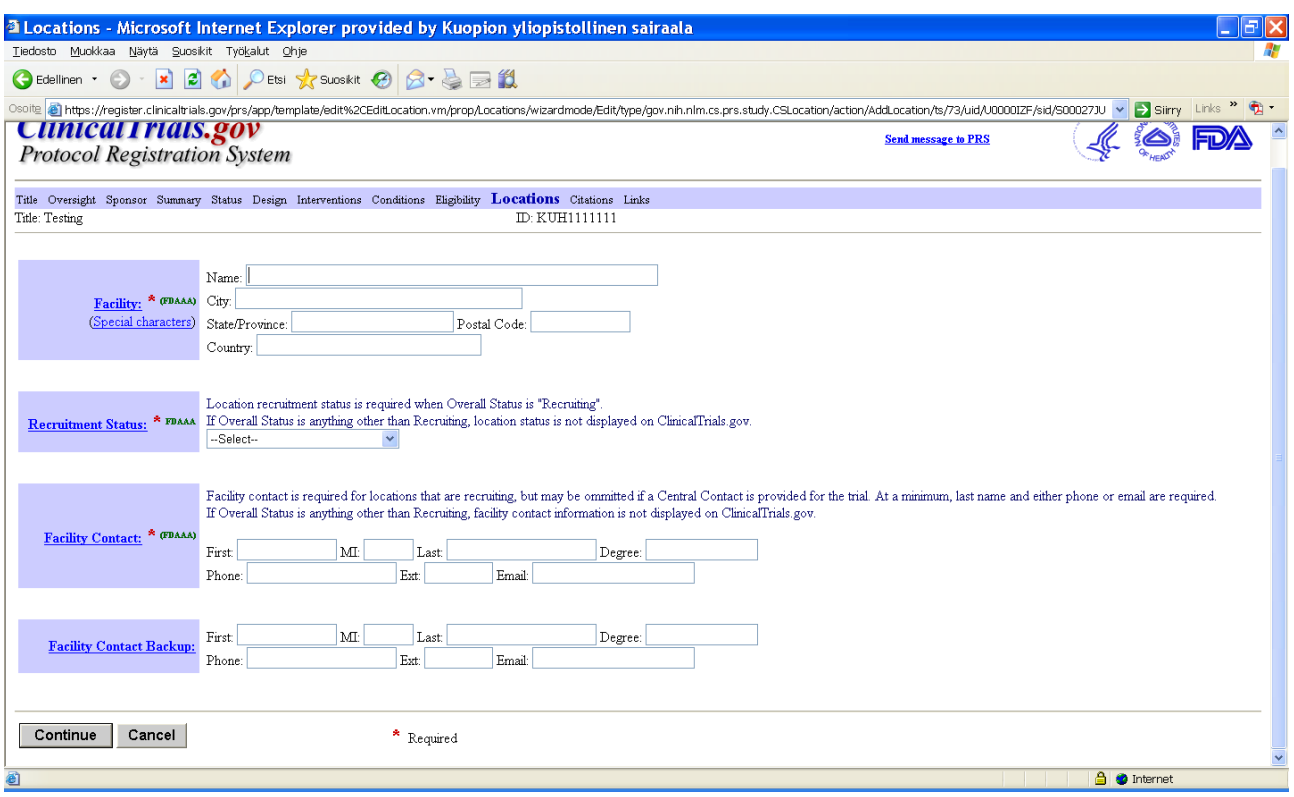

- Facility: tutkimuksen suorituspaikka
- Recruitment Status: tutkimuksen tilanne. Valitse sopivin vaihtoehto.
- Facility Contact: tutkimuspaikan yhteyshenkilö
- Facility Contact Backup: toinen yhteyshenkilö tutkimuspaikassa

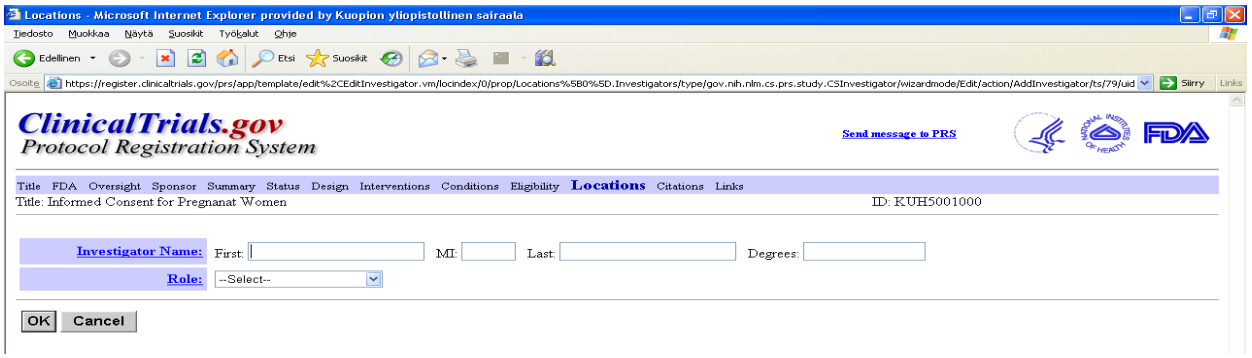

- Investigator Name: tutkijan / tutkimuksesta vastaavan henkilön yhteystiedot tutkimuksessa.
- Role: tutkijan / tutkimuksesta vastaavan henkilön asema. Valitse rooli alasvetovalikosta.

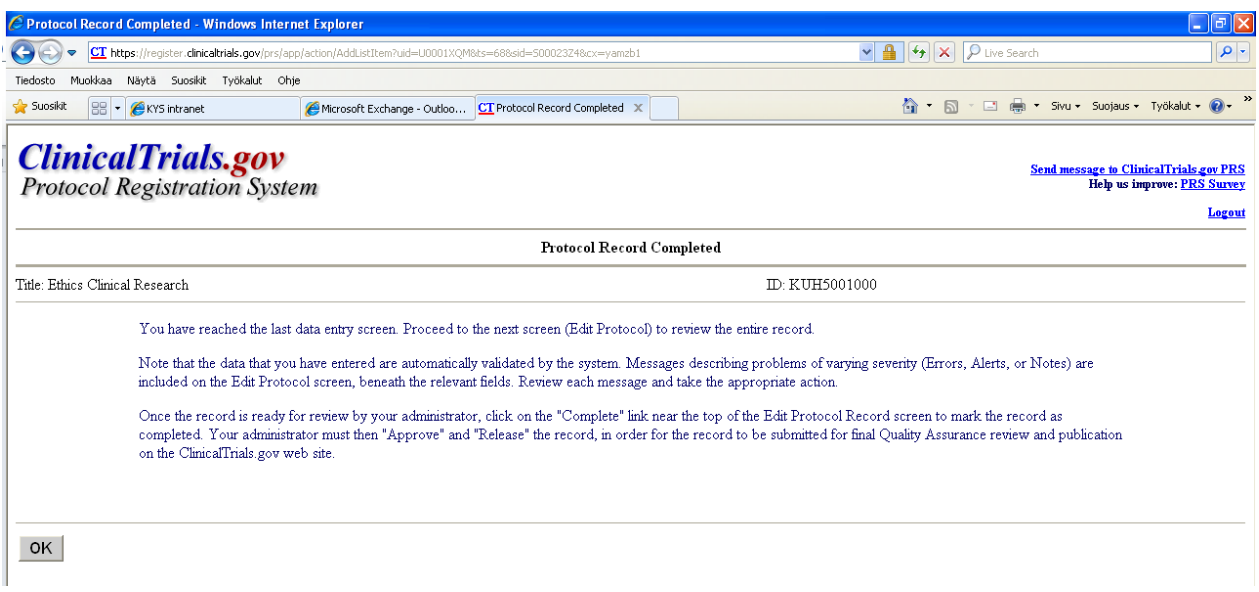

## **Ilmoitus, kun tutkimus on rekisteröity, ja voit laittaa tutkimuksen eteenpäin.**

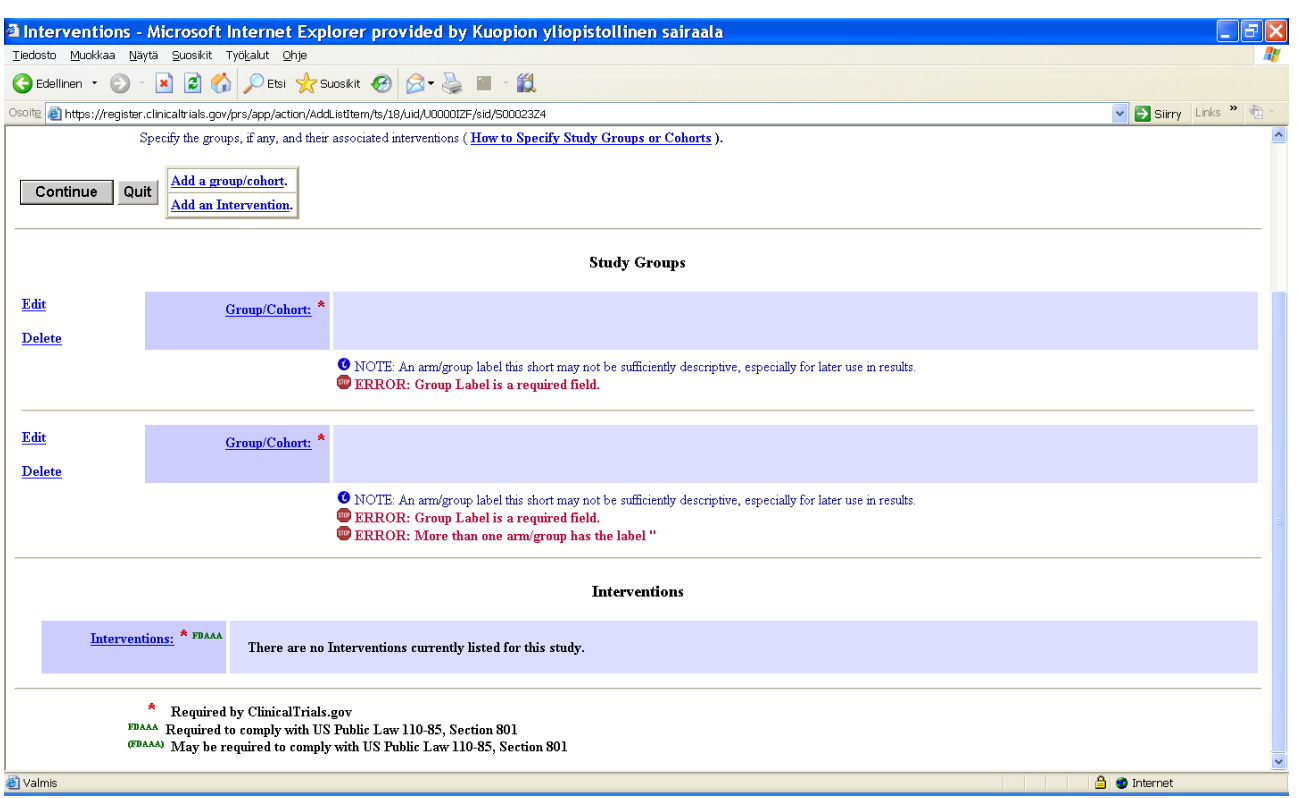

# **ILMOITUKSET KUN TIETOJA PUUTTUU TAI NE OVAT VIRHEELLISIÄ**

- Error: tiedoissa on suuria puutteita, jotka on täydennettävä
- Alert: tiedoissa on puutteita, jotka on syytä täydentää
- Note: tiedoissa saattaa olla puutteita, jotka on syytä tarkastaa ja korjata tarvittaessa

Kun olet tallentanut tutkimuksesi tiedot rekisteriin, merkitse tutkimuksen tilaksi "Complete". Tutkimuksen rekisteröinnistä tulee tieto Tiedepalvelukeskukseen pääkäyttäjille, josta tarvittaessa otetaan yhteyttä rekisteröinnin täydennyksiin liittyen. Tutkija siirtää tämän jälkeen tutkimuksen eteenpäin rekisteröintiä varten.

# **Kun tutkimus on rekisteröity ClinicalTrialsiin, saa tutkija rekisteristä tutkimukselleen ClinicalTrials.govin ID-numeron, jota tutkija tarvitsee lehtiin. Tunnistenro on muotoa NCT…**

Rekrytointivaiheessa olevien tutkimusten rekisteröinnit on syytä tarkastaa vähintään puolivuosittain virheettömyyden ja täydennysten varmistamiseksi.

- Tiedepalvelukeskuksesta otetaan yhteyttä aina, kun tutkimusten rekisteröinnit vaativat päivityksiä. Kun tutkija on ilmoittanut/käynyt tekemässä tarvittavat muutokset, rekisterin administrator käy vapauttamassa tutkimuksen eteenpäin rekisterissä.

**Tutkimuksen poistaminen järjestelmästä on mahdollista vielä silloin, kun tutkimusta ei ole laitettu tarkastettavaksi (Release), tai kun lopetat tutkimuksen rekisteröimisen (Quit).**